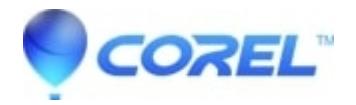

## **[Certificate error when trying to launch Roxio Creator Starter](http://kb.parallels.com/en/126646)**

• Creator NXT

If you are experiencing the certificate file message or missing tabs in your Roxio software, please perform a manual update of your anti-virus or security software and reinstall the Roxio Creator Starter. You can perform a manual update by launching your anti-virus or security software and using the **Update** option.

Prior to reinstalling, it is strongly advised that you temporarily disable your anti-virus and security software and any unnecessary background processes to ensure a smooth install.

© 1985-2024 Corel. All rights reserved.